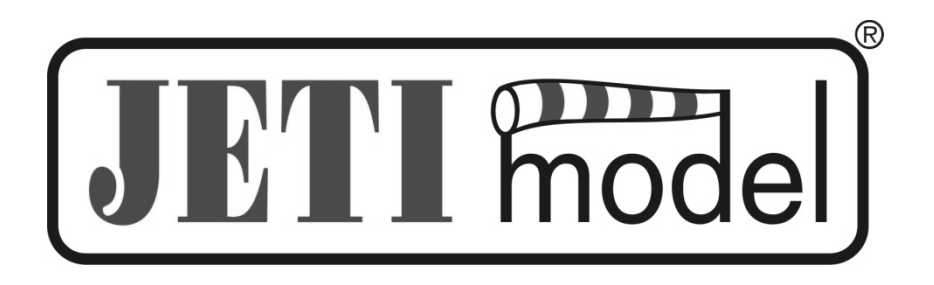

# **BEDIENUNGSANLEITUNG ZUM GPS-SENSOR MGPS**

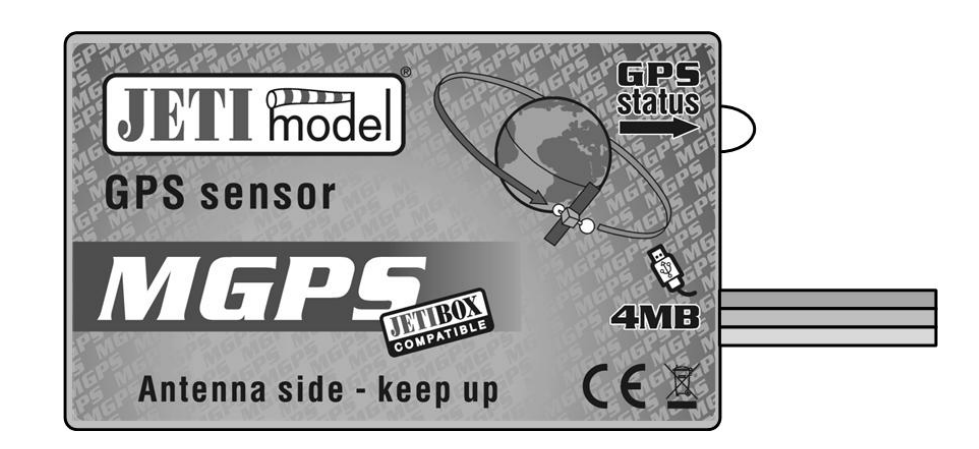

Herausgeber JETI model s.r.o 03. 05. 2010

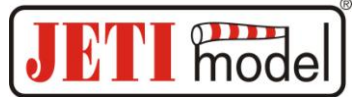

# **INHALT**

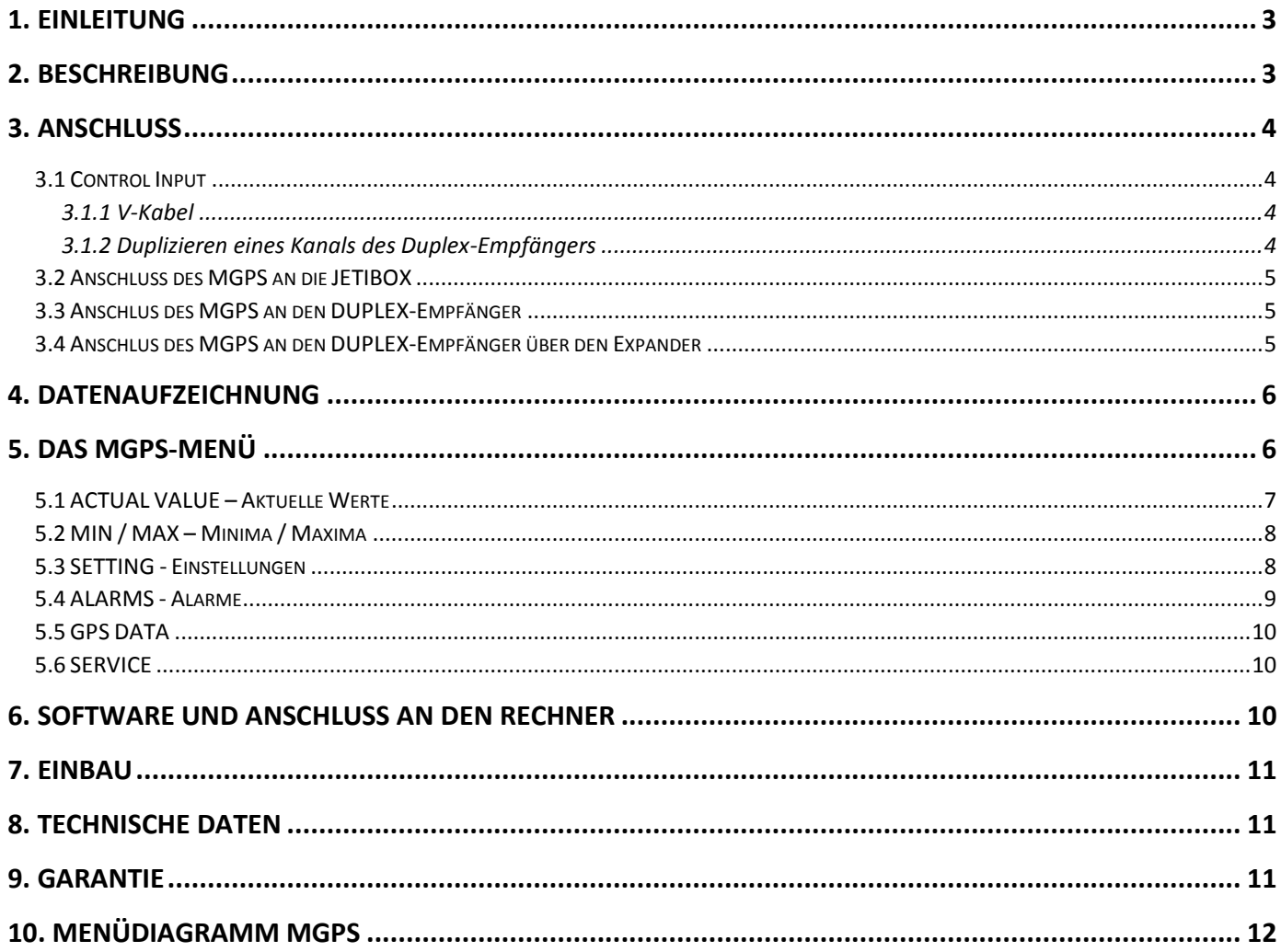

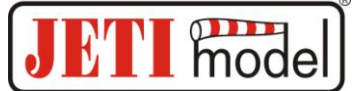

# **1. Einleitung**

Informationen über die genaue Position des Modells, wie z. B. seine Höhe und Entfernung, sind sehr wichtig für die Orientierung des Piloten bei der Fernsteuerung von Modellen. Der MGPS-Sensor bestimmt die genaue Lage des Modells auf der Basis des Satelliten-Positionierungssystems GPS und berechnet die Geschwindigkeit, Höhe, die Entfernung vom eingestellten Ort , den Kurs, den Azimut und die insgesamt zurückgelegte Strecke. Zur Aufzeichnung der Messwerte ist der MGPS-Sensor mit einem Speicher ausgestattet, der etwa 18 Stunden ununterbrochener Aufzeichnung mit einer Häufigkeit von einer Aufnahme pro Sekunde ermöglicht (Version MGPS 8MB). Für eine einfache Analyse der Messdaten speichert der Sensor Informationen über Minima und Maxima, die mit Hilfe der JETIBOX durchgeblättert werden können. Eine detailliertere Analyse kann durchgeführt werden, indem die Sensordaten in einen PC kopiert werden und dann z. B. die Wege auf Karten dargestellt oder andere Analysen durchgeführt werden können. Mit Hilfe des drahtlosen Systems DUPLEX ist es möglich, aktuelle Messdaten aus dem MGPS-Sensor in Echtzeit an das Terminal JETIBOX zu übertragen und darzustellen.

# **2. Beschreibung**

Aus dem MGPS-Sensor treten zwei dreiadrige kabel mit JR-Steckern aus. Das Kabel mit rotem JR-Stecker ist mit "Control input" bezeichnet und dient als Eingang für das vom Empfänger generierte Signal, das z. B. zur Steuerung des Servos oder Controllers dient. Die Impulslänge dieses Eingangs wird vom Sensor gespeichert und kann nach dem Umkopieren des Sensorspeichers in einen PC analysiert werden. Die Aufzeichnung der Impulslänge kann zur besseren Orientierung bei der Datenanalyse beitragen. *Z. B. bei der Aufzeichnung des Motor-Steuersignals kann einfach festgestellt werden, an welchem Ort der Karte und zu welcher Zeit der Motor ein- oder ausgeschaltet war.*

Das kabel mit schwarzem Stecker ist mit "Ext." bezeichnet und dient als Kommunikationsleiter des Sensors, der an den mit "Ext." bezeichneten Eingang des Duplex-Empfängers oder direkt an die JETIBOX angeschlossen wird. Zur Kontrolle des Signalzustands des Sensors dient die seitlich angebrachte LED. Bei Verlust des GPS-Signals blinkt diese 1x lang und am JETIBOX-Bildschirm erscheint die Meldung über den Verlust des GPS-Signals. Die Anzahl von kurzen, nacheinader folgenden Blinkzeichen der LED, entspricht der Anzahl der zugänglichen Satelliten.

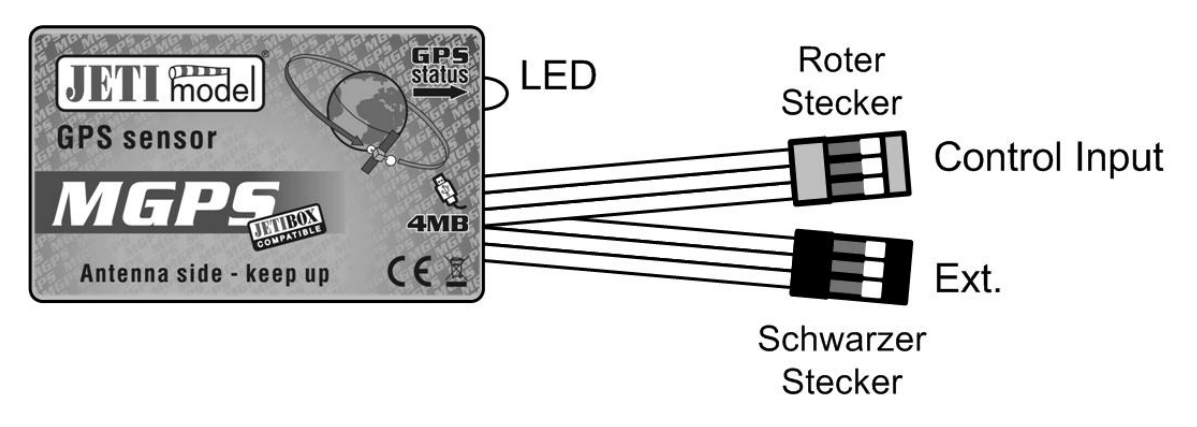

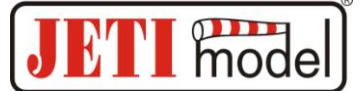

## <span id="page-3-0"></span>**3. Anschluss**

## **3.1 Control Input**

Wenn wir mit dem MGPS-Sensor Impulslängen aufnehmen wollen, empfiehlt sich eine der drei nachfolgenden Lösungen.

#### **3.1.1 V-Kabel**

Das V-Kabel wird an den Empfänger angeschlossen und eines der beiden Enden wird z. B. an den Controller, das Servo usw. angeschlossen, das andere Ende kommt dann in den mit Control input bezeichneten Eingang des MGPS.

#### **3.1.2 Duplizieren eines Kanals des Duplex-Empfängers**

Der DUPLEX-Empfänger wird so eingestellt, damit er eine Kopie des gewünschten Kanals an einem freien Ausgang erzeugt. Der eine Ausgang wird z. B. mit dem Controller/Servo verbunden, der duplizierte Ausgang dann mit dem Control input des MGPS-Sensors.

*Die Einstellung des Empfängers, um einen Kanal auf zwei Ausgänge zu duplizieren, wird folgendermaßen ausgeführt. Setzen wir voraus, dass wir den Gaskanal (1. Kanal) duplizieren möchten. Das Duplikat soll am Ausgang Nr. 5 liegen.* 

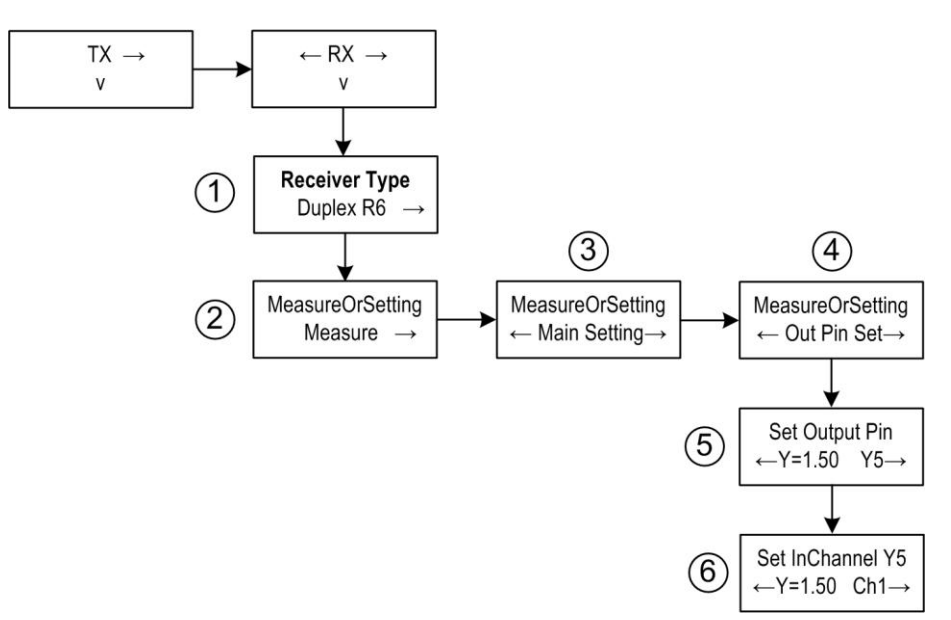

Wir schließen die JETIBOX an den Empfänger an, und zwar mit einem Kabel an den mit EXT. betzeichneten Eingang, oder mit Hilfe des Sendermoduls. Nach Einschalten erscheint auf dem Monitor der JETIBOX der Einführungsbildschirm mit der Beschreibung des Empfängers, z. B. Duplex R6 (1). Wir fahren fort mit Drücken der Taste nach unten zum Menü **MesureOrSetting** Position *Measure* (2). Wir fahren mit Drücken der Taste nach rechts fort bis zur Position *Out Pin Set* (4) und hier drücken wir die Taste nach unten. Wir befinden uns nun im Menü **Set Output Pin** (5). Durch Drücken der Taste nach rechts stellen wir *Y5* ein. Wir fahren fort und Drücken die Taste

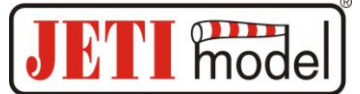

nach unten zum **SetInChannel Y5** (6). In diesem Menü stellen wir durch Drücken der Taste nach links *CH1* ein.

**Wenn wir die Aufzeichnung der Impulslänge nicht nutzen wollen, schließen wir Control input nicht an!**

#### **3.2 Anschluss des MGPS an die JETIBOX**

*Bei dieser Schaltung muss eine Spannungsquelle von 3,5 bis 8,4V benutzt werden, z. B. ein Empfängerakku.* Das dreiadrige Kabel des MGPS-Sensors mit **schwarzem JR-Stecker schließen wir an die JETIBOX an** (Buchse mit der Bezeichnung Impuls, + - ). Bei der JETIBOX mini verwenden Sie den mit "Ext." bezeichneten Eingang. Diese Schaltung ermöglicht keine Alarmerzeugung, weil der Signalgeber Bestandteil des Sendermoduls ist, welches in diesem Falle nicht angeschlossen ist. Alarme werden nur am Bildschirm der JETIBOX dargestellt.

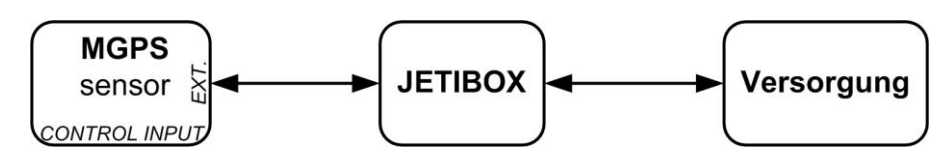

#### **3.3 Anschlus des MGPS an den DUPLEX-Empfänger**

Bei dieser Schaltung kann nur ein Sensor angeschlossen werden, der vom Empfänger mit Strom versorgt wird. Das dreiadrige Kabel des MGPS-Sensors mit **schwarzem JR-Stecker schließen wir am DUPLEX-Empfänger an** (Eingang mit der Bezeichnung EXT.). Der Eingang Control input wird lt. Kapitel [3.1](#page-3-0) angeschlossen.

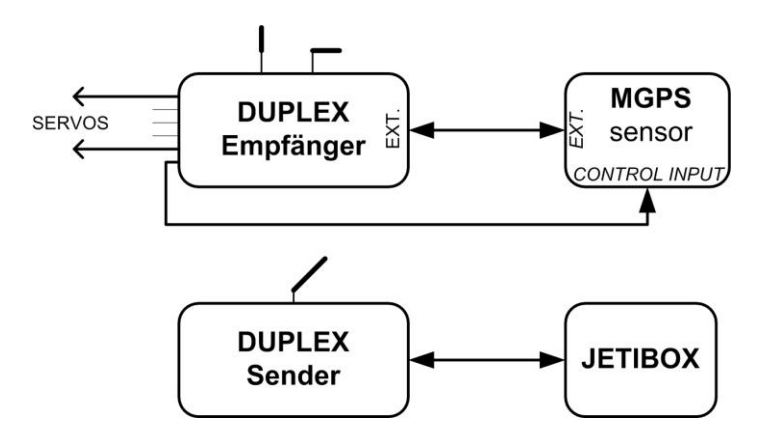

## **3.4 Anschlus des MGPS an den DUPLEX-Empfänger über den Expander**

In dieser Konfiguration können die Angaben mehrerer Sensoren gleichzeitig verarbeitet werden, ihre Stromversorgung findet über den Expander statt. Das dreiadrige Kabel des MGPS-Sensors mit **schwarzem JR-Stecker wird in einen der Expandereingänge eingesteckt**. Der Eingang Control input wird lt. Kapitel [3.1](#page-3-0) angeschlossen.

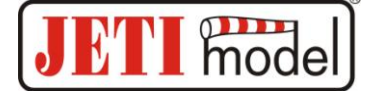

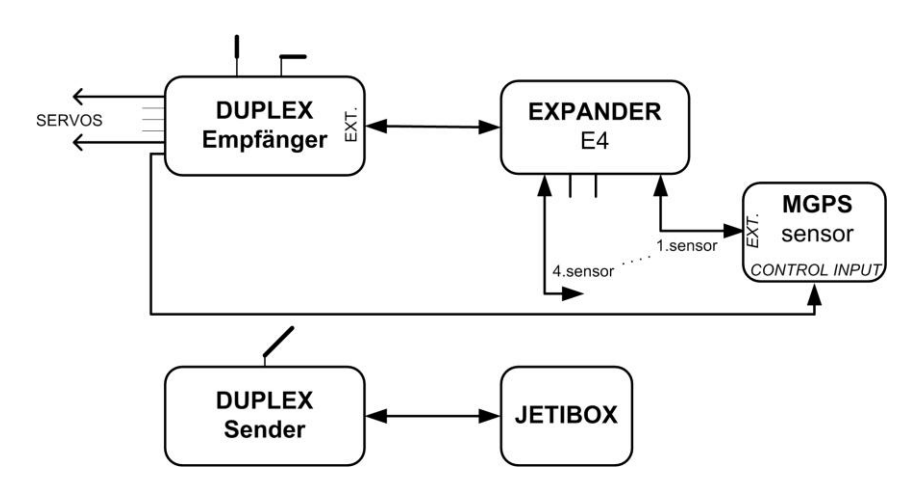

# <span id="page-5-0"></span>**4. Datenaufzeichnung**

MGPS-Sensoren zur Aufzeichnung von Messdaten werden in Varianten mit 4 oder 8MB Großkapazitäts-Speichern gefertigt. Der MGPS-Sensor mit einem Speicher von 4 MB hat eine Kapazität von 32 768 Dateneinspeicherungen oder 1024 Aufzeichnungen, was etwa einer ununterbrochenen Aufzeichnung von neun Stunden bei einer Häufigkeit von 1 x pro Sekunde oder 1024 Einschaltugen entspricht. Die Häufigkeit der Einspeicherungen kann im Menü "SETTING->Record Period" eingestellt werden. Der MGPS-Speicher kann vom PC ausgelesen und analysiert werdent. **Der Sensor beginnt nach dem Einschalten automatisch Daten zu speichern, falls das Signal der GPS-Satelliten von genügender Qualität ist.** Das bedeutet, dass die Anzahl der zugänglichen GPS-Satelliten mindestens 5 oder höher sein muss. Die Informationen im Sensorspeicher werden in Aufzeichnungen (Records) geordnet, die in der Reihenfolge ihres Entstehens mit einer Identifikationsnummer (ID) versehen sind. **Nach jedem Einschalten** und Erfüllung der Bedingung genügender Signalqualität, kreiert **der Sensor automatisch eine neue Aufzeichnung** und beginnt dort die Daten abzulegen. Falls der Speicher voll belegt ist, werden Daten ältester Aufzeichnungen überschrieben und im Menü "ACTUAL VAL -> Record ID Mem Usage" wird eine hundertprozentige Auslastung des Speichers angezeigt. *Um die Übersichtlichkeit der Aufzeichnungen zu verbessern, empfehlen wir nach Vollbelegung des Speichers seinen Inhalt im PC abzulegen und ihn dann mit "SETTING->Erase GPS log" zu löschen.*

## **5. Das MGPS-Menü**

Zur Parametereinstellung und zum Auslesen der Daten dient das Terminal JETIBOX. Nach Anschluss an den MGPS-Sensor wird der Einführungsbildschirm angezeigt, der die Identifikation des Geräts und drei reservierte Positionen für die Darstellung aktueller Größen enthält. Auf den gegebenen Positionen können bis zu fünf Kombinationen dieser Größen eingestellt werden: Geschwindigkeit, Höhe, Entfernung und der zurückgelegte Weg. **Durch langes Drücken der Taste nach rechts im Einführungsbildschirm kann die Anordnung der Größen lt. nachfolgender Abbildung verändert werden.**

## **Bedienungsanleitung: Sensor MGPS**

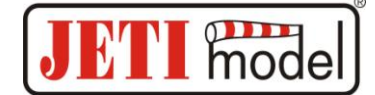

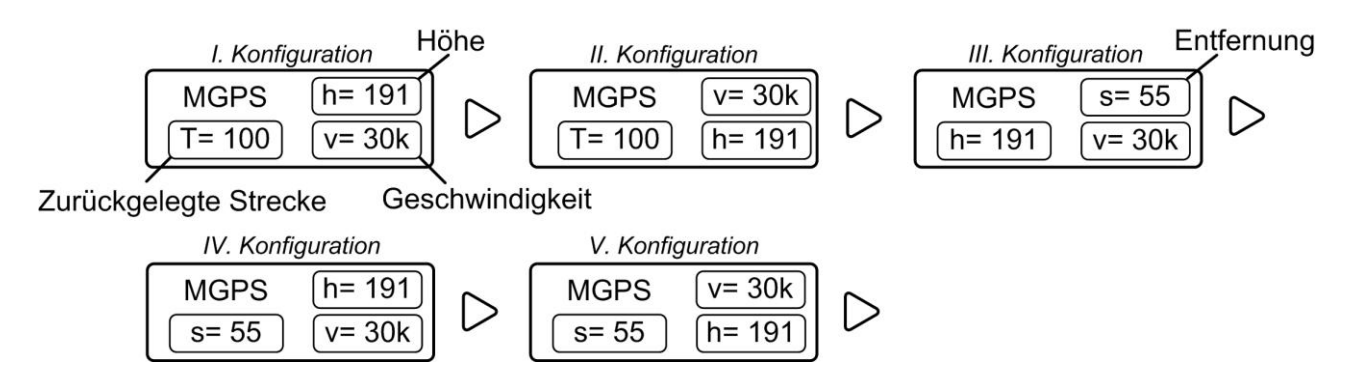

Durch Drücken der JETIBOX-Taste D (nach unten) gelangt man in das MGPS-Menü.

#### **5.1 ACTUAL VALUE – Aktuelle Werte**

MGPS MENU: *Actual Value* **–** durch Drücken der taste D (Pfeil nach unten) wählen Sie die Darstellung aktueller Messwerte

*Distance/Speed* – bildet die Entfernung des Modell vom Ursprung (ORIGIN) und seine aktuelle Geschwindigkeit ab.

*Trip/Speed* – bildet den zurückgelegten Weg nach letzter Nulleinstellung/Einschaltung und die aktuelle Geschwindigkeit ab.

*Course/Dist/Alt* – bildet den aktuellen Kurs des Modells, die Entfernung und die Höhe vom Ursprung ab.

*Den Kurs bildet der Winkel zwischen der Bewegungsrichtung des Modells, bezogen auf seine Lage zum Nordpol. Kursinformationen sind insofern wichtig, wenn Sie die Richtng kennen wollen, in welcher sich das Modell bewegt.*

*Azimuth/Dist/Alt* – bildet den aktuellen Azimut des Modells, die Entfernung und Höhe zum Ursprung ab.

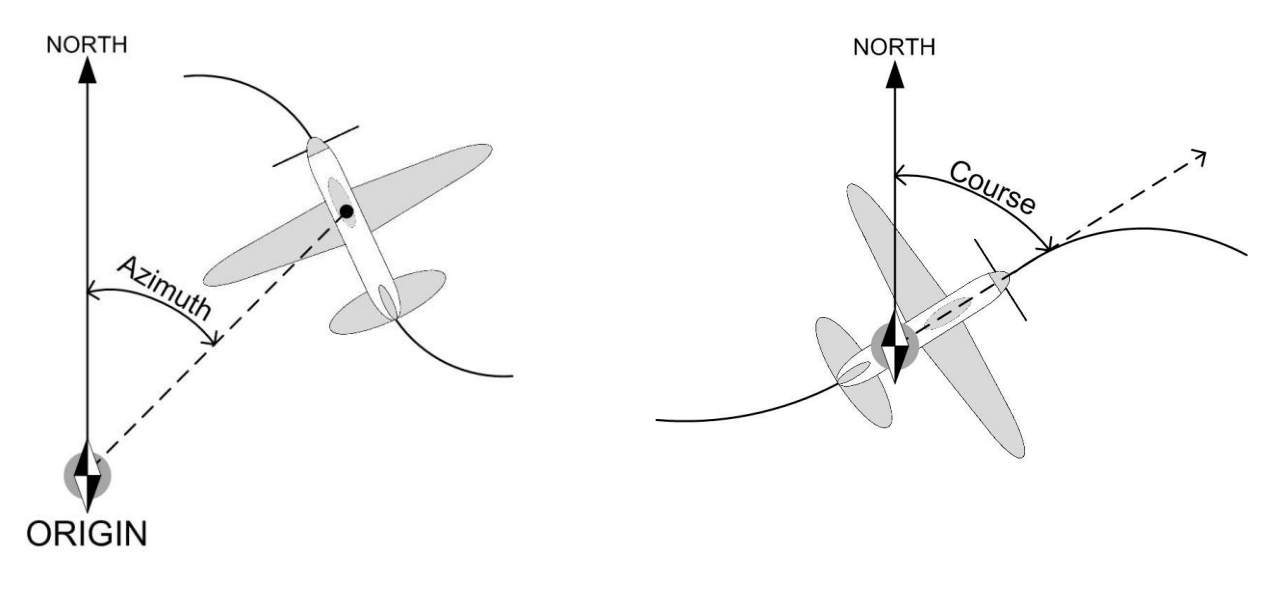

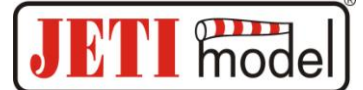

*Der Azimut ist ein Winkel, , dessen Eckpunkt im Ursprung (ORIGIN) liegt und dessen Schenkel durch die Lage des Modells und den Nordpol gebildet werden. Informationen über den Azimut können hilfreich beim Verlust des Modells sein. Dem Piloten stehen somit Informationen über die Lage des Modells zur Verfügung.* 

*Date/Time* – Darstellung des Datums und der genauen Zeit.

*GPS Status* – Darstellung der Anzahl der zur Verfügung stehenden GPS-Satelliten und die Höhe der Eingangsspannung.

*Record ID und Mem Usage* – Reihenfolge der Aufzeichnung und Auslastung des Speichers. Nach Einschaltung werden Daten in einem neuen Verzeichnis aufgezeichnet, siehe Kapitel [4.](#page-5-0)

#### **5.2 MIN / MAX – Minima / Maxima**

MGPS MENU: *MIN / MAX* – durch Drücken der Taste D (Pfeil nach unten) wählen wir die Darstellung von Extremen der Höhe, Entfernung und Geschwindigkeit, die im Laufe des Betriebs aufgetreten sind. **Die Aufzeichnung von Extremen wird automatisch gelöscht, oder sie kann manuell im Menü** *Setting - Erase Min/Max* **gelöscht werden***.* Wenn der Sensor an die Versorgungsspannung angeschlossen wird und die nachfolgenden Bedingungen erfüllt werden, werden die Maxima/Minima automatisch gelöscht.

- Die Anzahl der zugänglichen GPS-Satelliten ist mindestens 5 oder mehr,
- die aktuelle Geschwidigkeit bleibt innerhalb einer Zeitspanne von mindestens fünf Sekunden höher, als 10km/h.

Beim Einschalten des Sensors ohne Erfüllung der o. e. Bedingungen, werden Minima/Maxima aus dem vorhergehenden Betrieb des Sensors abgebildet.

*Altitude Min/Max* – bildet die minimale und maximale Höhe ab.

*Maximal Distance* – bildet die maximale Entfernung vom Ursprung (ORIGIN) ab.

*Maximal Velocity* – bildet die maximale Geschwindigkeit ab.

*Last trip* – zeigt den zurückgelegten Weg vor Abschalten des Sensors an.

## **5.3 SETTING - Einstellungen**

MGPS MENU: *SETTING* – durch Drücken der Taste D (Pfeil nach unten) wechseln wir zur Basiseinstellung des MGPS-Sensors.

*StartNewRecord –* durch gleichzeitiges Drücken der Pfeile R und L (rechts und links) wird im Speicher eine neue Aufzeichnung kreiert, in welcher die neuen Daten abgelegt werden.

*Set Origin* – **durch gleichzeitiges Drücken der Pfeile R und L (rechts und links) wird der neue Ausgangspunkt festgelegt und gleichzeitig werden die Minima und Maxima gelöscht.** Stellen Sie den Ausgangspunkt nur dann ein, wenn mindestens 5 oder mehr GPS-Satelliten erreichbar sind. Die Einstellung des Ausgangspunktes ist sehr wichtig für die richtige Messung

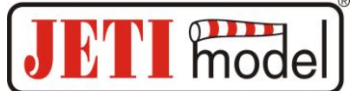

aktueller Größen des Sensors, wie Entfernung und Höhe. Diese Werte werden vom Ausgangspunkt abgeleitet.

*Schalten Sie nach Ankunft am Flugplatz das MGPS ein und warten Sie ab, bis der Empfang der GPS-Satelliten eine hohe Qualität erreicht hat, erst dann stellen Sie den Ausgangspunkt ein. Der Sensor behält die Information über den Ausgangspunkt im Speicher, deswegen ist es nicht nötig den Ausgangspunkt bei jedem Einschalten des Sensors neu einzustellen, solange Sie im gleichen Bereich bleiben (Flugplatz).*

*Erase Min/Max* – durch gleichzeitiges Drücken der Pfeile R und L (rechts und links) werden Minima und Maxima gelöscht.

*Erase GPS log* – durch gleichzeitiges Drücken der Pfeile R und L (rechts und links) wird der gesamte Speicher des Sensors gelöscht.

*Record Period* – die Einstellung der Ablagehäufigkeit von Messdaten in den Speicher. Durch diese Einstellung kann die Aufzeichnungszeit verlängert oder verkürzt werden.

*Altitude Alarm Code* – Einstellung des Morsealphabet-Buchstabens, der die Überschreitung des eingestellten Alarms für Höhe durch einen akustischen Ton des Sendermoduls DUPLEX Tx repräsentieren wird.

*Distance Alarm Code* – Einstellung des Morsealphabet-Buchstabens, der die Überschreitung des eingestellten Alarms für Entfernung durch einen akustischen Ton des Sendermoduls DUPLEX Tx repräsentieren wird.

*Velocity Alarm Code* – Einstellung des Morsealphabet-Buchstabens, der die Überschreitung des eingestellten Alarms für Geschwindigkeit durch einen akustischen Ton des Sendermoduls DUPLEX Tx repräsentieren wird.

*Speed unit* – Einstellung der Einheit der gemessenen Geschwindigkeit.

*Set Timezone* – Einstellung der Zeitverschiebung gegenüber der Zeit am Null-Meridian in Greenwich.

## **5.4 ALARMS - Alarme**

MGPS MENU: *ALARMS* – durch Drücken der Taste D (Pfeil nach unten) wechseln man zur Einstellung einzelner Alarme. **Falls einer der eingestellten Parameter überschritten wird, wird in der zweiten Zeile des Einführungsbildschirms der JETIBOX wechselweise die ursprüngliche Anzeige und der zugehörige Alarm angezeigt, der Signalgeber des Sendermoduls wird akustischen Alarm auslösen.** Der erste Ton ist ein Hinweiston und der zweite signalisiert den Morsealphabet-Buchstaben des entsprechenden Alarms. Falls die Einstellung des Alarms auf OFF steht, ist dieser Alarm abgeschaltet.

*Altitude Alarm* – Einstellung des Alarmwertes für Höhenalarm. Wenn die gemessene Höhe den eingestellten Wert überschreitet, wird der zuständige Alarm für Höhe aktiviert.

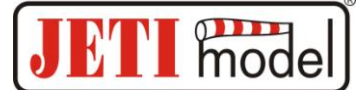

*Distance Alarm* – Einstellung des Alarmwertes für Entfernungsalarm. Wenn die gemessene Entfernung den eingestellten Wert überschreitet, wird der zuständige Alarm für Entfernung aktiviert.

*Distance Alarm* – Einstellung des Alarmwertes für Geschwindigkeitsalarm. Wenn die gemessene Geschwindigkeit den eingestellten Wert überschreitet, wird der zuständige Alarm für Geschwindigkeit aktiviert.

## **5.5 GPS DATA**

MGPS MENU: *GPS DATA* – durch Drücken der Taste D (Pfeil nach unten) wechseln Sie zur Darstellung aktueller Informationen über Koordinaten und der Höhe über dem Meeresspiegel.

*GPS Latitude* – Koordinaten der geographischen Breite der aktuellen Position.

*GPS Longitude* - Koordinaten der geographischen Länge der aktuellen Position.

*GPS Altitude* – Höhe über dem Meeresspiegel der aktuellen Position.

*GPS Timestamp* – genaue Zeit am Null-Meridian im Format: HHMMSS.SS.

## **5.6 SERVICE**

MGPS MENU: *SERVICE* – durch Drücken der Taste D (Pfeil nach unten) wechseln Sie zur Darstellung der Firmware-Version und zur Rücksetzung des Sensors in den Ausgangszustand.

Factory Defaults – durch gleichzeitiges Drücken der Pfeile R und L (rechts und links) wird der Ursprungszustand ab Werk des MGPS-Sensors eingelesen.

*MGPS v. xx.xx ID xxxxx:xxxxx* – Bezeichnung des Produkts mit Firmware-Version und Seriennummer (ID).

## **6. Software und Anschluss an den Rechner**

Zum Anschluss des MGPS an den Rechner und zum Auslesen der Daten dient der Adapter USBa. **Den USBa-Adapter schließen wir an den USB-Eingang des Rechners an (1) und danach schließen wir an den Adapter den Eingang Ext. des MGPS-Sensors an (2).** Das Gerät wird vom Rechner mit Strom versorgt, eine Versorgung aus anderen Quellen ist nicht notwendig.

Der letzte Schrit besteht aus dem Start des Bedienprogramms und aus dem Ablegen der Daten in den Rechner. Die Bediensoftware des MGPS finden Sie auf den Internetseiten des Herstellers [www.jetimodel.com](http://www.jetimodel.com/) im Abschnitt Technische Unterstützung.

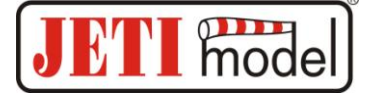

Schritt: Anschluss des USBa an den Rechner.  $PC$  $\overline{a}$ **USBa** Schritt: Anschlus des MGPS-Sensor an den USBa  $\mathbf{2}$ **JETI** Friday Schwarzer **GPS** sensor Stecker **Fxt**  $\overline{0}$ MGP **USBa** H

## **7. Einbau**

Der MGPS-Sensor ist mit einer internen GPS-Antenne ausgestattet, deswegen muss er im Modell an einer günstigen Stelle einbaut werden. Der Sensor muss waagerecht mit dem Aufkeber nach oben zum Himmel gerichtet liegen und darf durch kein leitendes Material abgeschirmt werden. Das GPS-Signal dringt durch nichtleitende Materialien: Plastik, Holz, aber nicht durch leitfähige Materialien: CFK, Metalle.

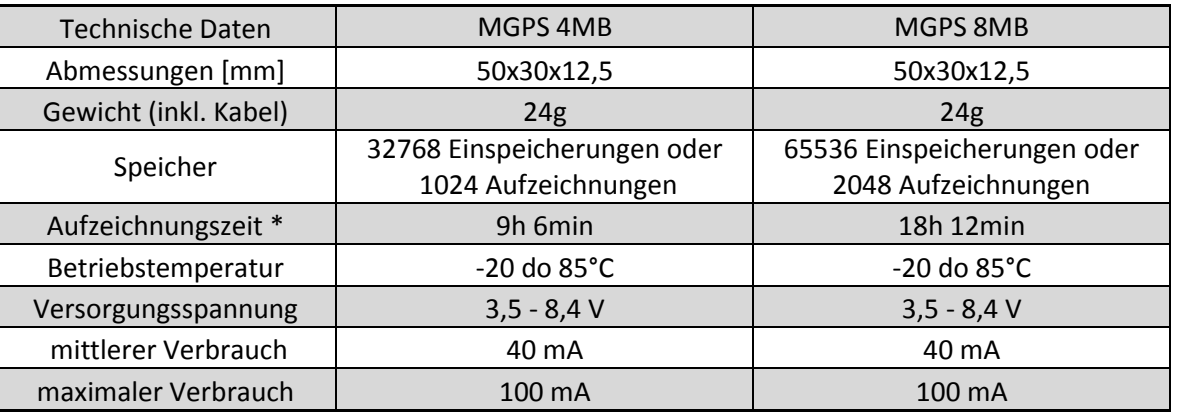

## **8. Technische Daten**

\* - bei einer Einspeicherungshäufigkeit von einer Einspeicherung pro Sekunde

# **9. Garantie**

Für das Produkt wird eine Garantie von 24 Monaten nach Verkaufsdatum unter der Voraussetzung gewährt, dass es in Übereinstimmung mit dieser Anleitung mit vorgeschriebener Spannung betrieben worden ist und dass es mechanisch nicht beschädigt ist. Der Kundendienst im Garantiefall und danach wird vom Hersteller durchgeführt.

Angenehme Flugerfahrungen wünscht der Hersteller: **JETI model s.r.o. Příbor,** [www.jetimodel.cz](http://www.jetimodel.cz/)

# **10. Menüdiagramm MGPS**

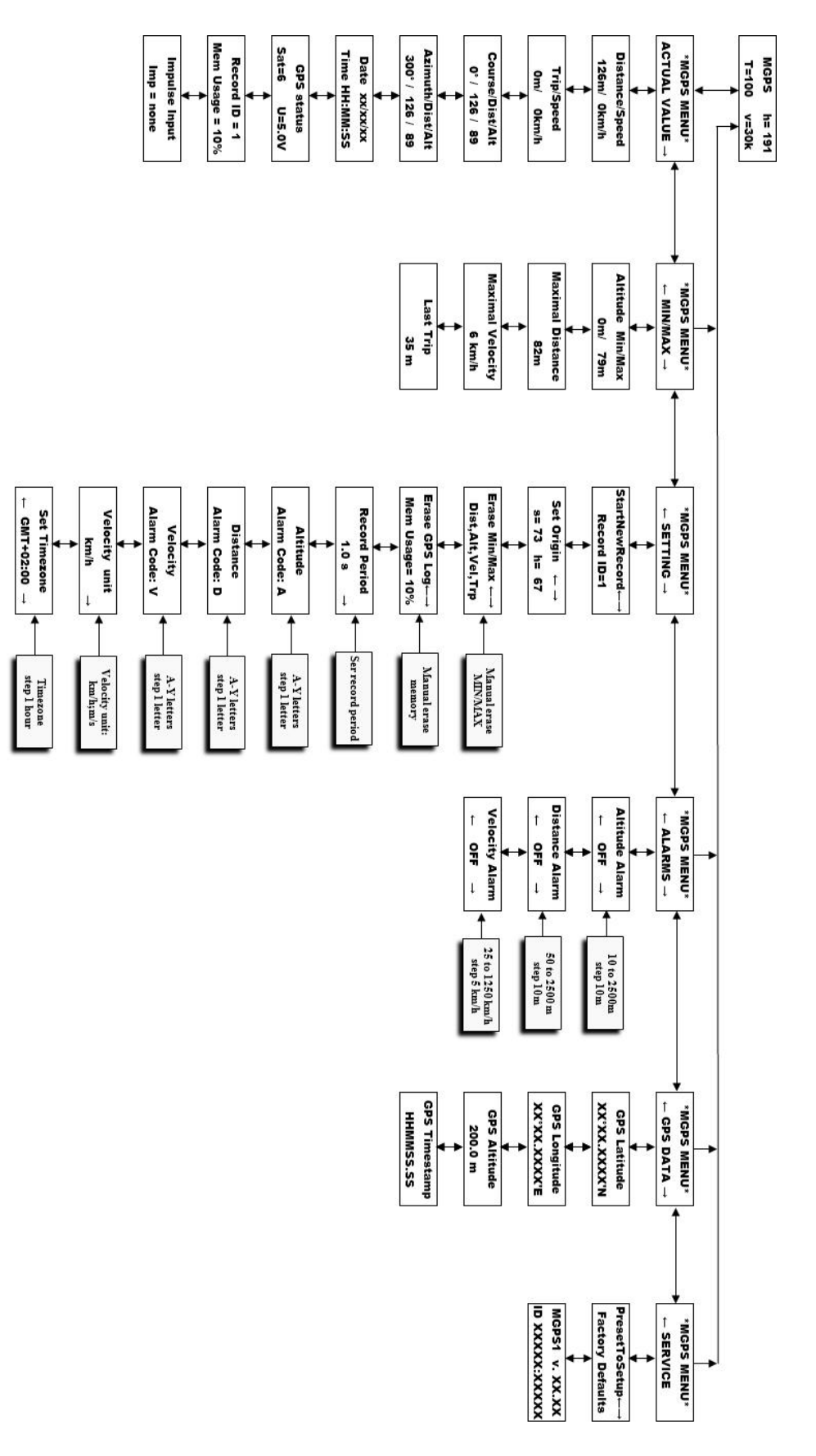